### GETTING THE MOST OUT OF SAS ENTERPRISE GUIDE

**CHRIS HEMEDINGER, SAS**

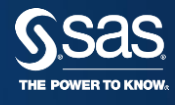

## CREATURES OF

HABIT **WHICH IS THE QUICKEST ROUTE?**

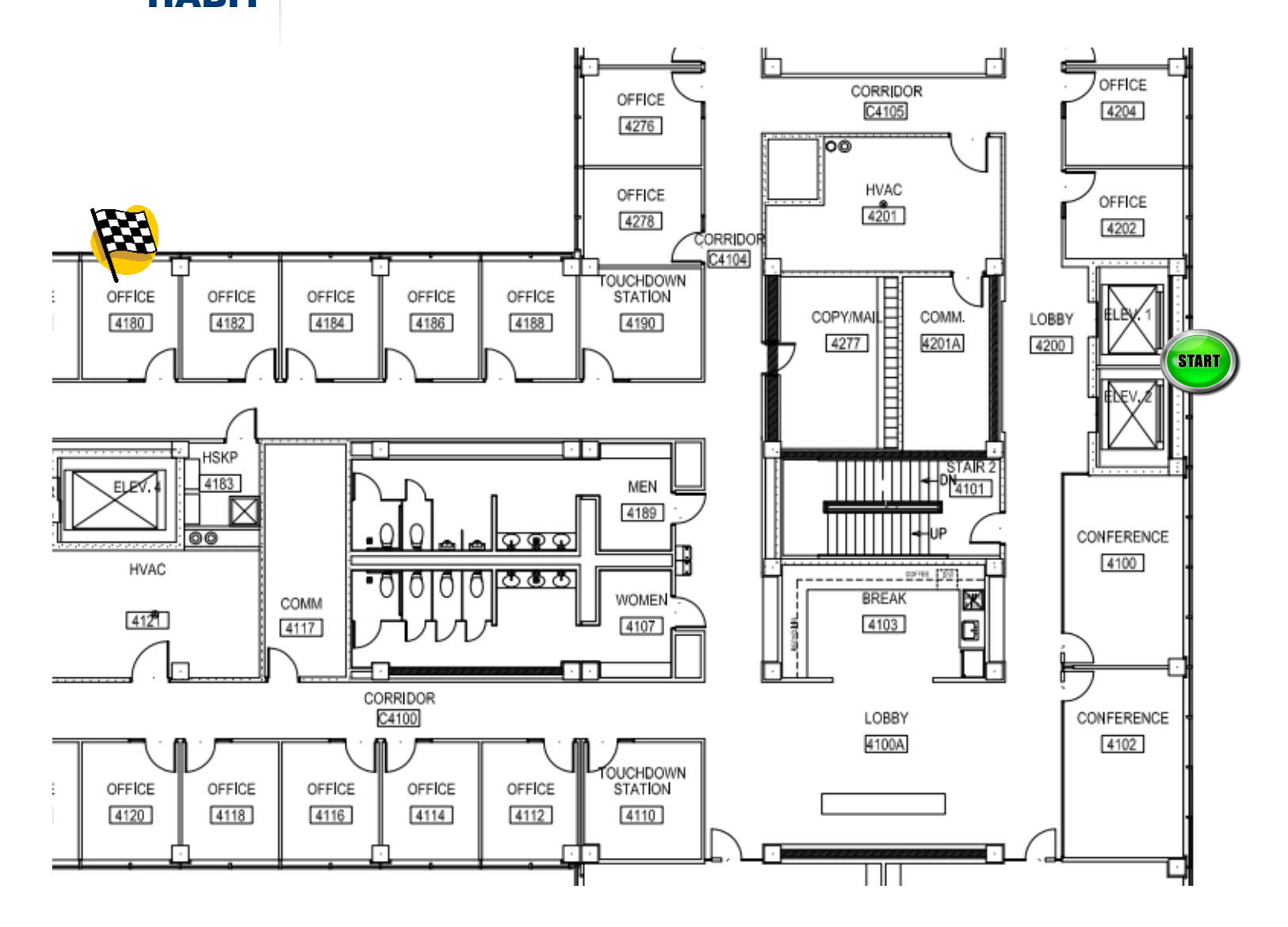

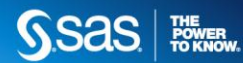

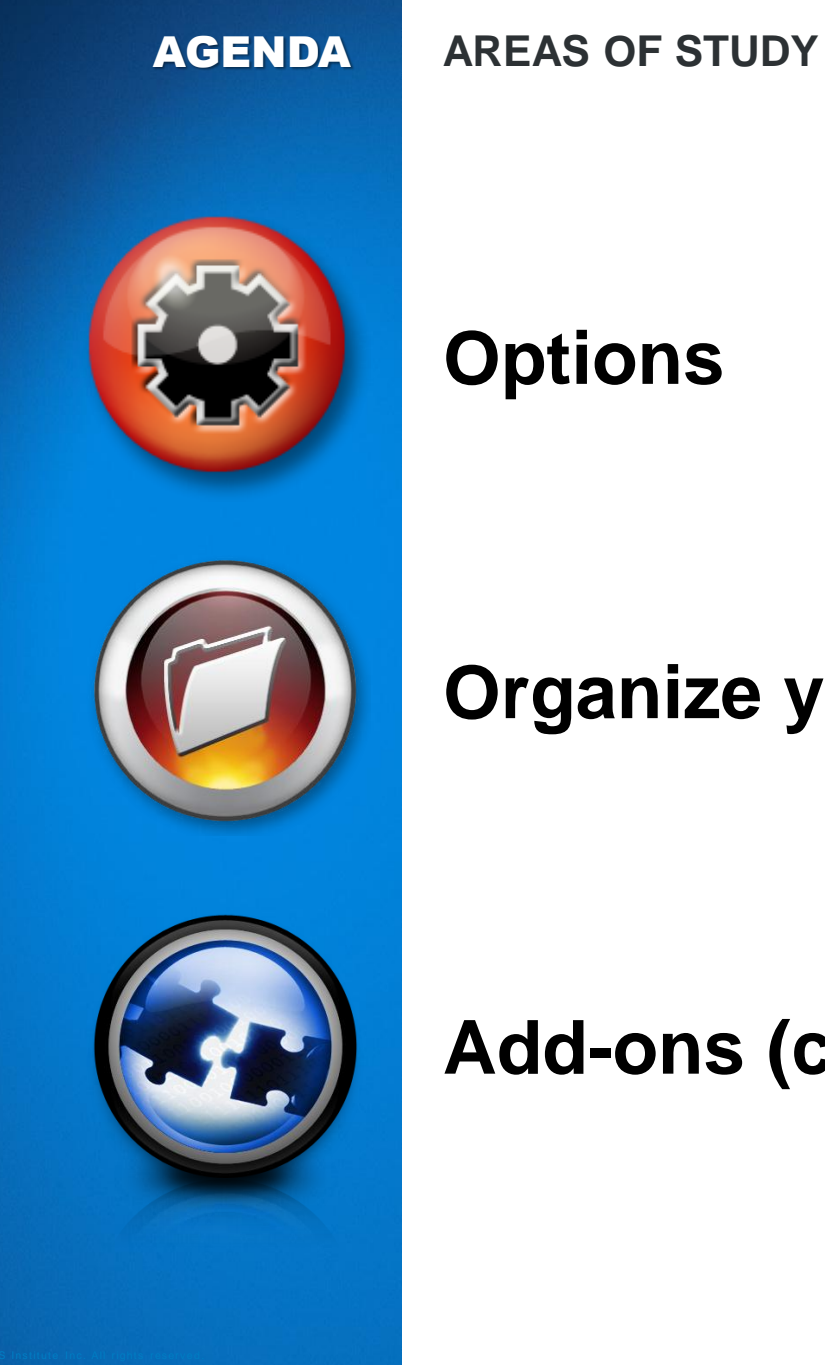

**Options**

# **Organize your work**

# **Add-ons (custom tasks)**

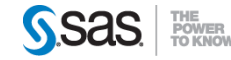

# MY USAGE

PROFILE **HOW I USE SAS TOOLS**

**What do I know about SAS productivity?**

- My job: approximately 50% *using* SAS
- Mostly programming
- Some reporting in UIs (point-and-click, web)
- I use SAS Enterprise Guide for almost *all* of it.

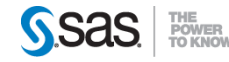

### OPTIONS **DON'T SETTLE FOR THE DEFAULT**

- Over 150 options in Tools->Options
- Are the default settings optimized for you?

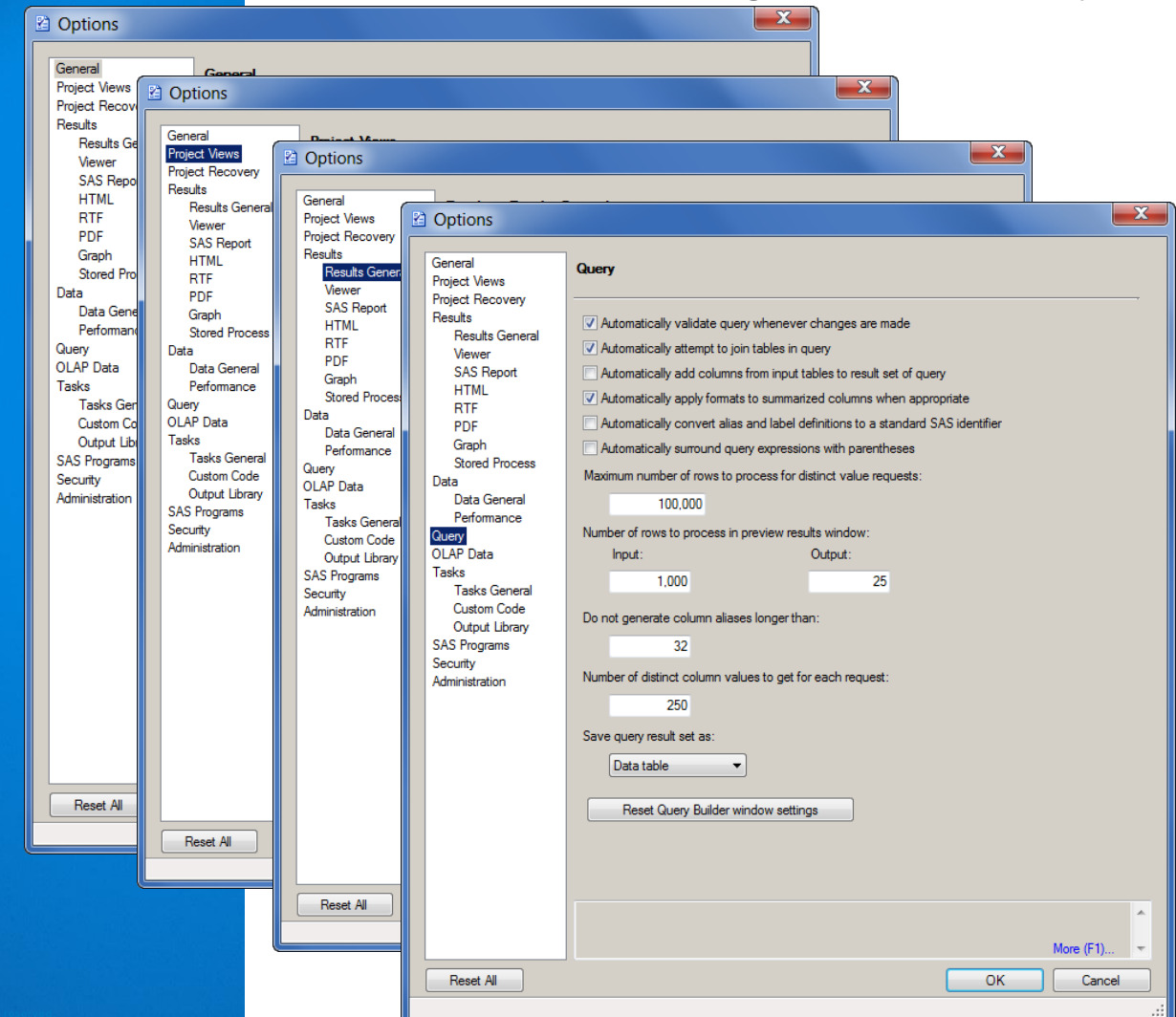

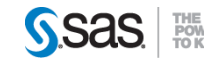

#### **FAVE OPTION #1 REPLACE RESULTS BEHAVIOR**

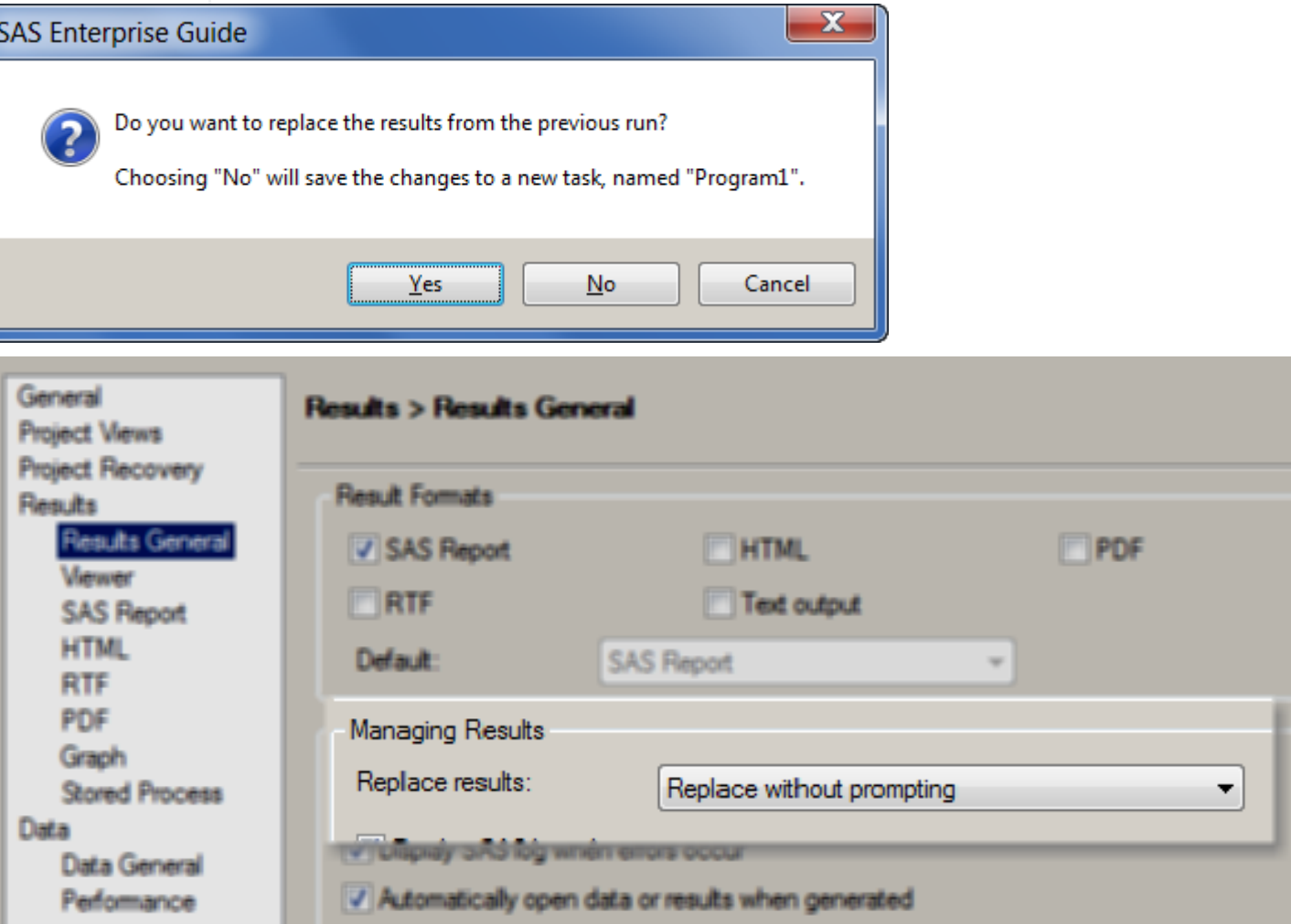

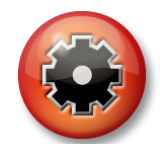

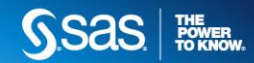

#### **FAVE OPTION #2 DECLUTTER THE SAS LOG**

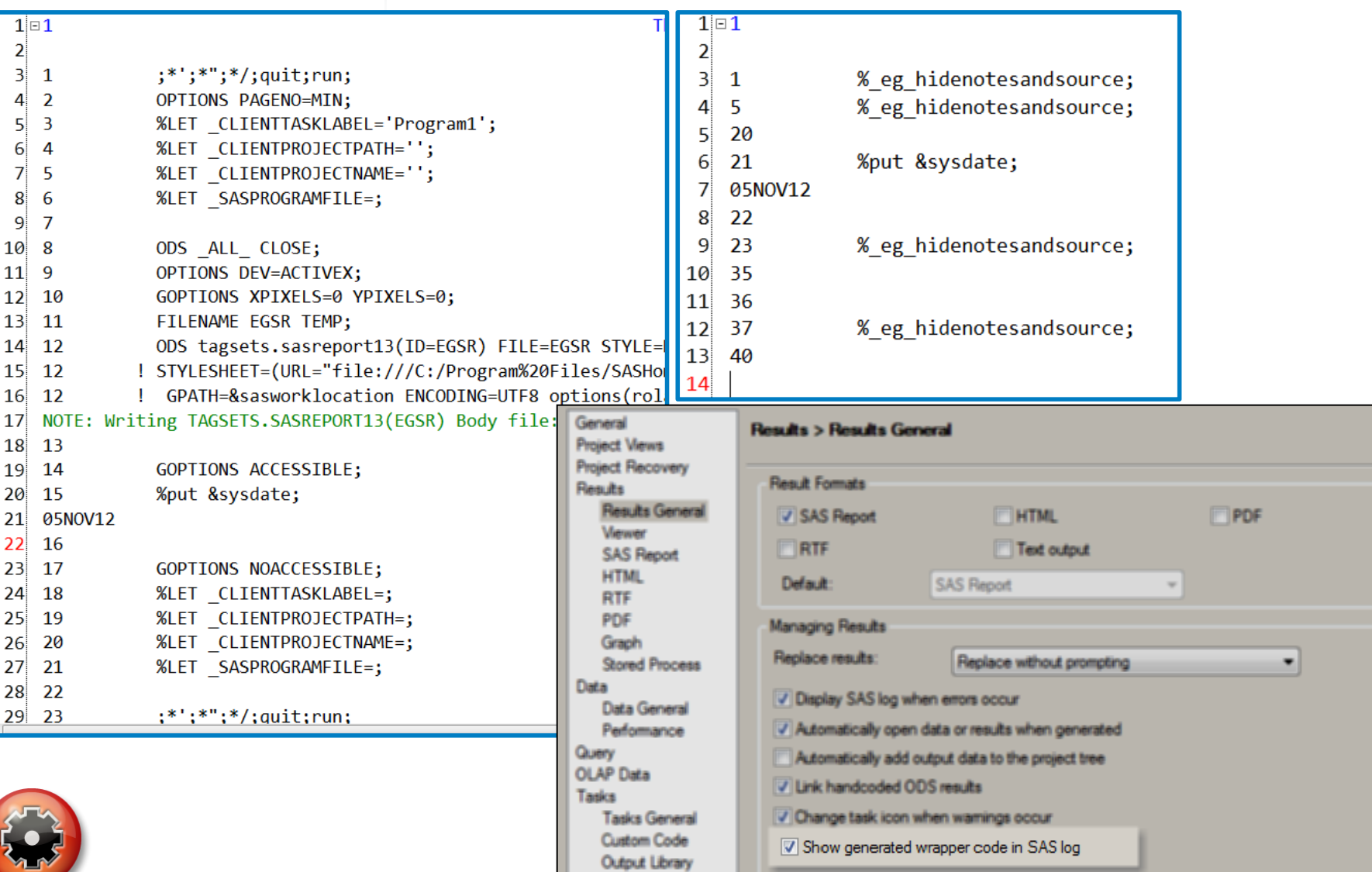

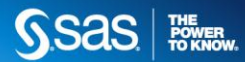

### **FAVE OPTION #3 SHOW DETAILS WHEN BROWSING DATA**

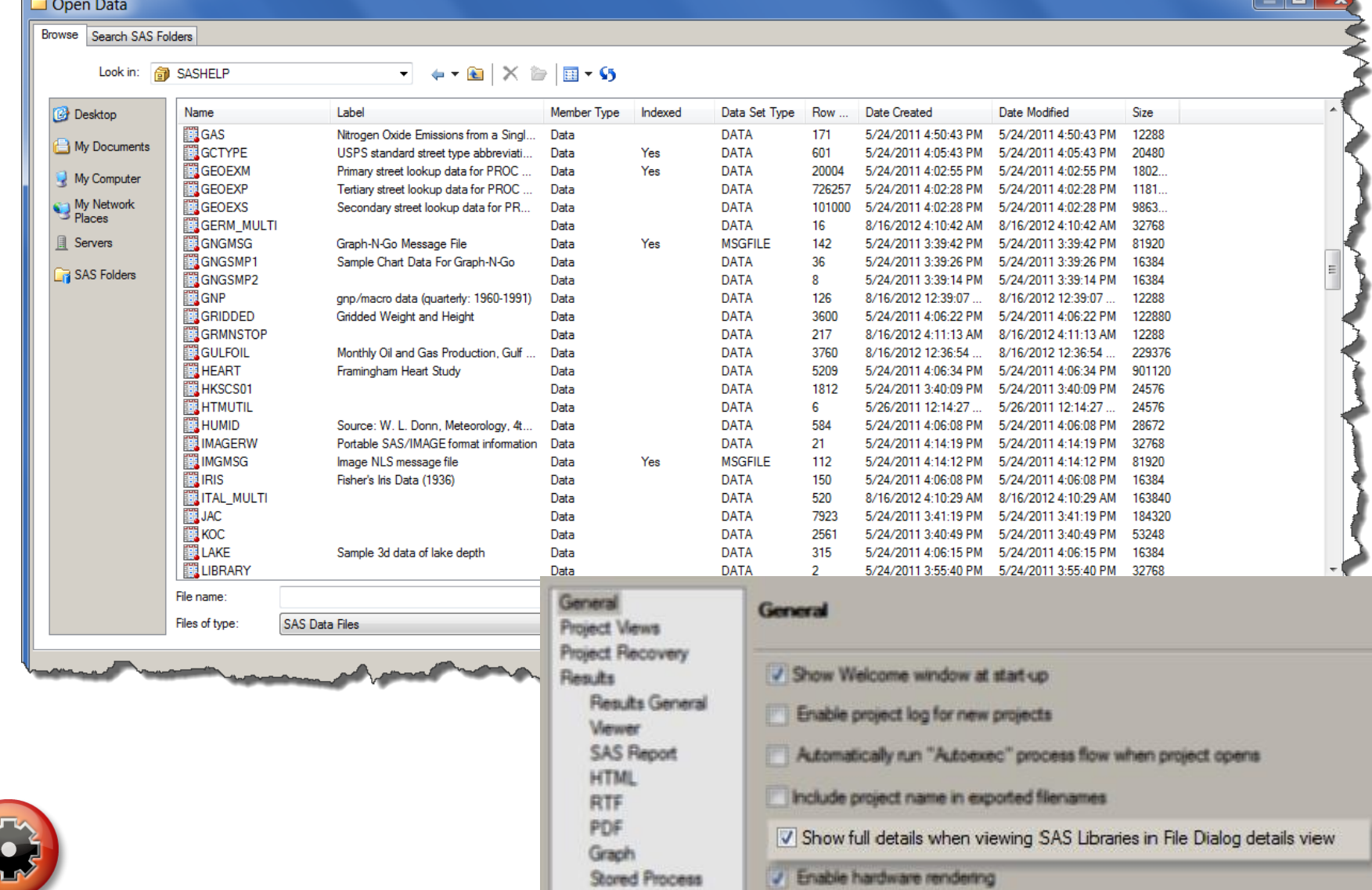

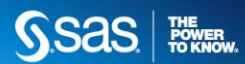

 $\rightarrow$  $\overline{a}$ 

#### **FAVE OPTION #4 DO YOU FEEL WELCOME ENOUGH?**

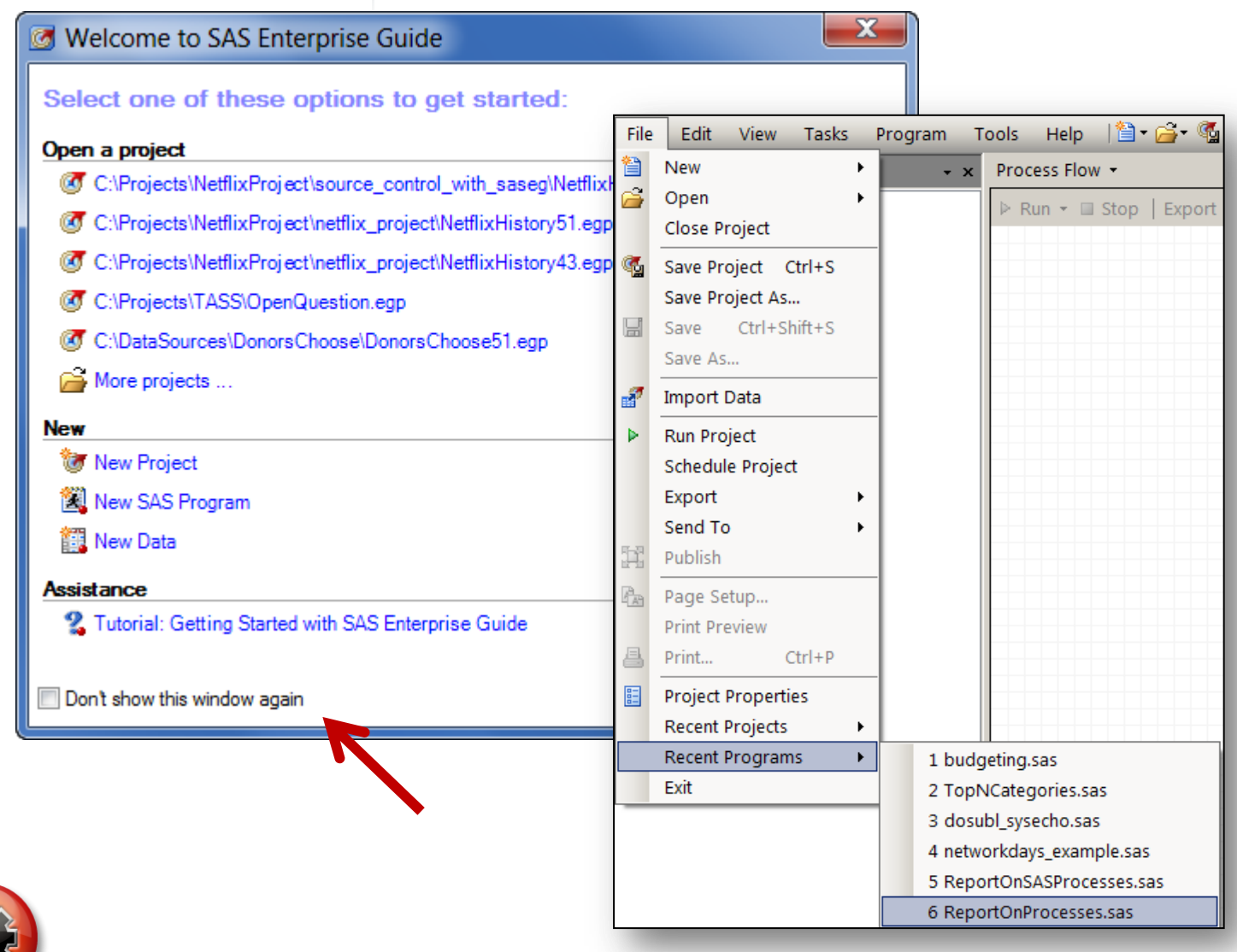

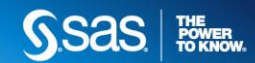

#### **FAVE OPTION #5 SWAP IN PNG FOR ACTIVEX**

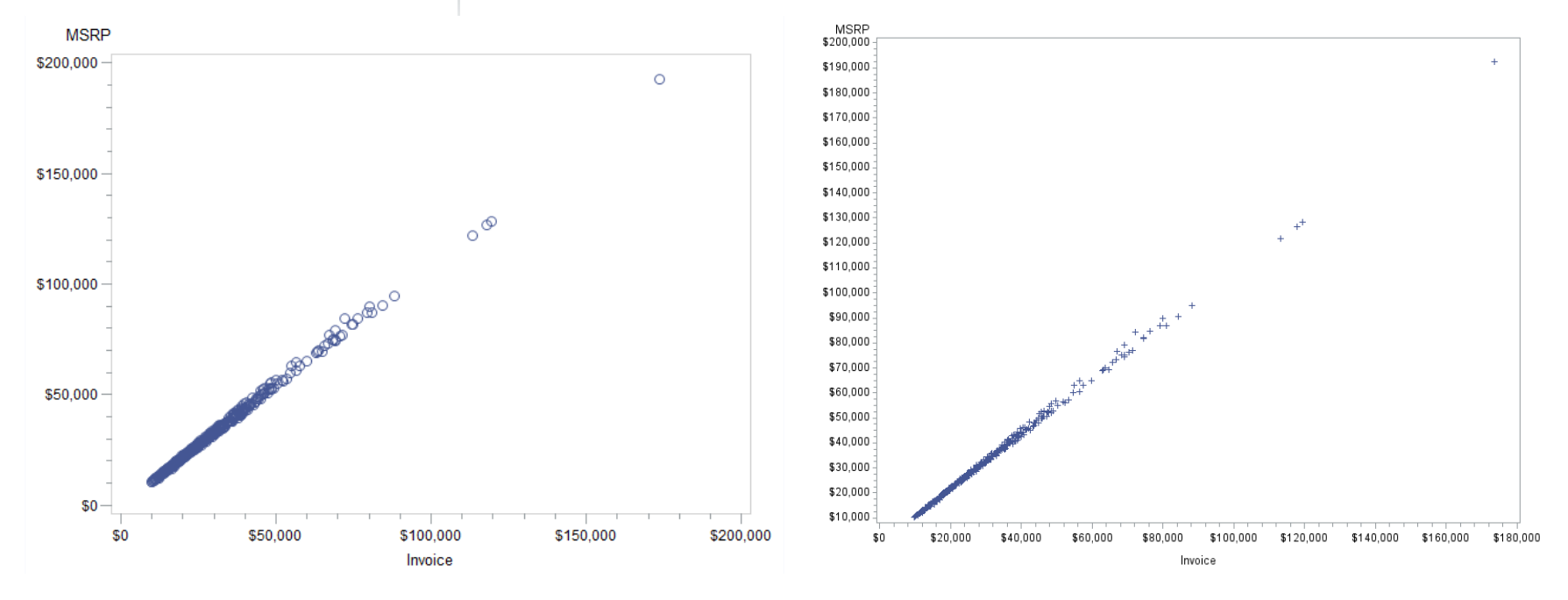

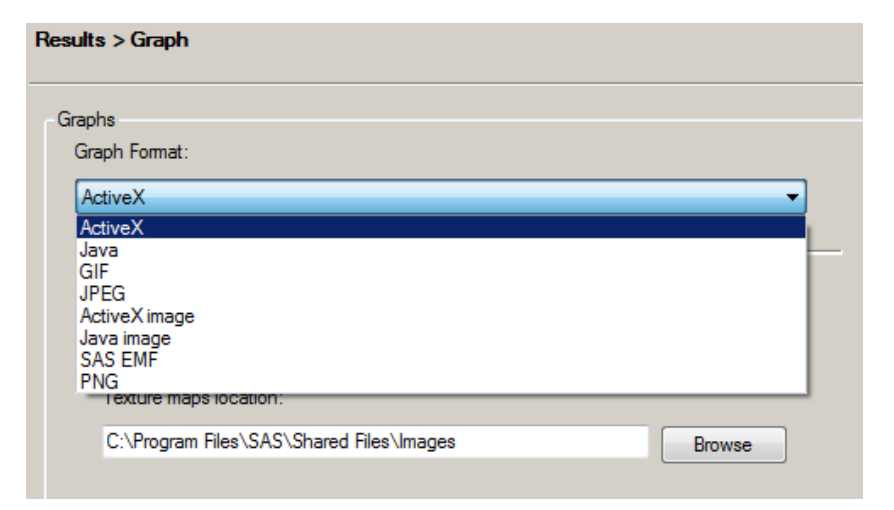

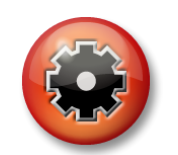

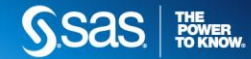

#### ORG TIP #1 **DISCIPLINE THROUGH THE PROCESS FLOW**

- Arrange process flows in order
- Assign meaning names to flows
- Avoid large process flows

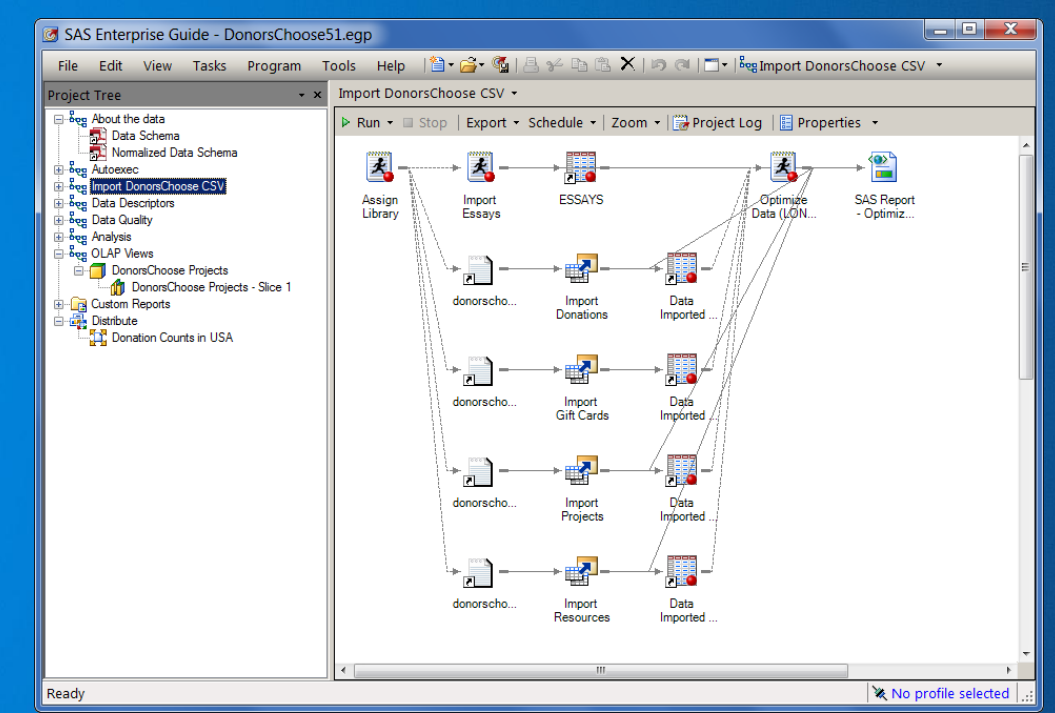

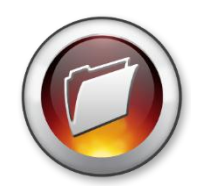

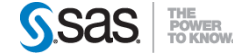

#### ORG TIP #2 **USE YOUR NAMING POWER**

- Rename tasks, queries, and programs
- Rename default output data sets

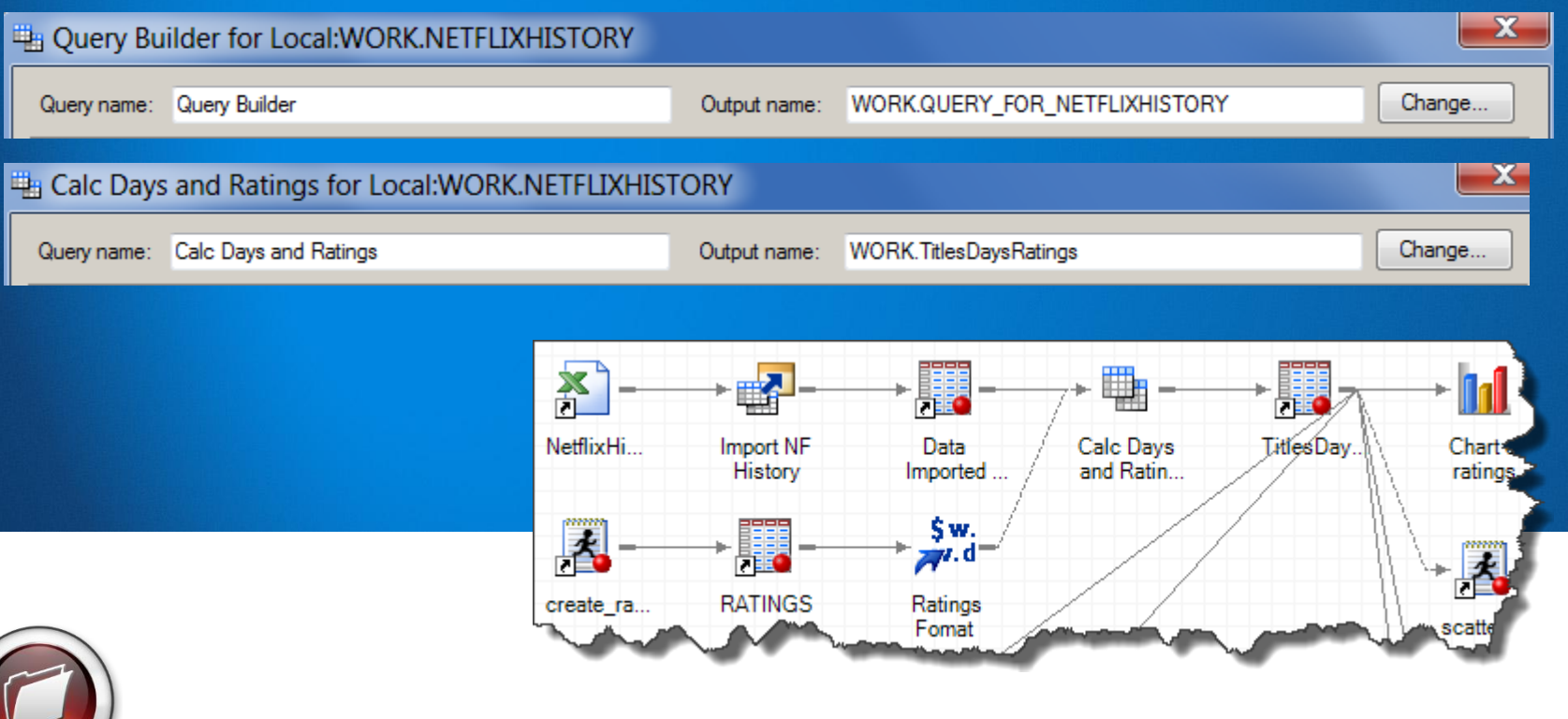

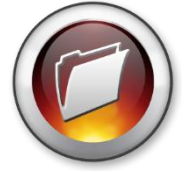

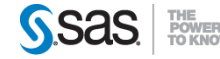

#### ORG TIP #3 **FENG SHUI IN YOUR FLOW**

- Use Auto Arrange first
- Tweak arrangement manually
- Change background color

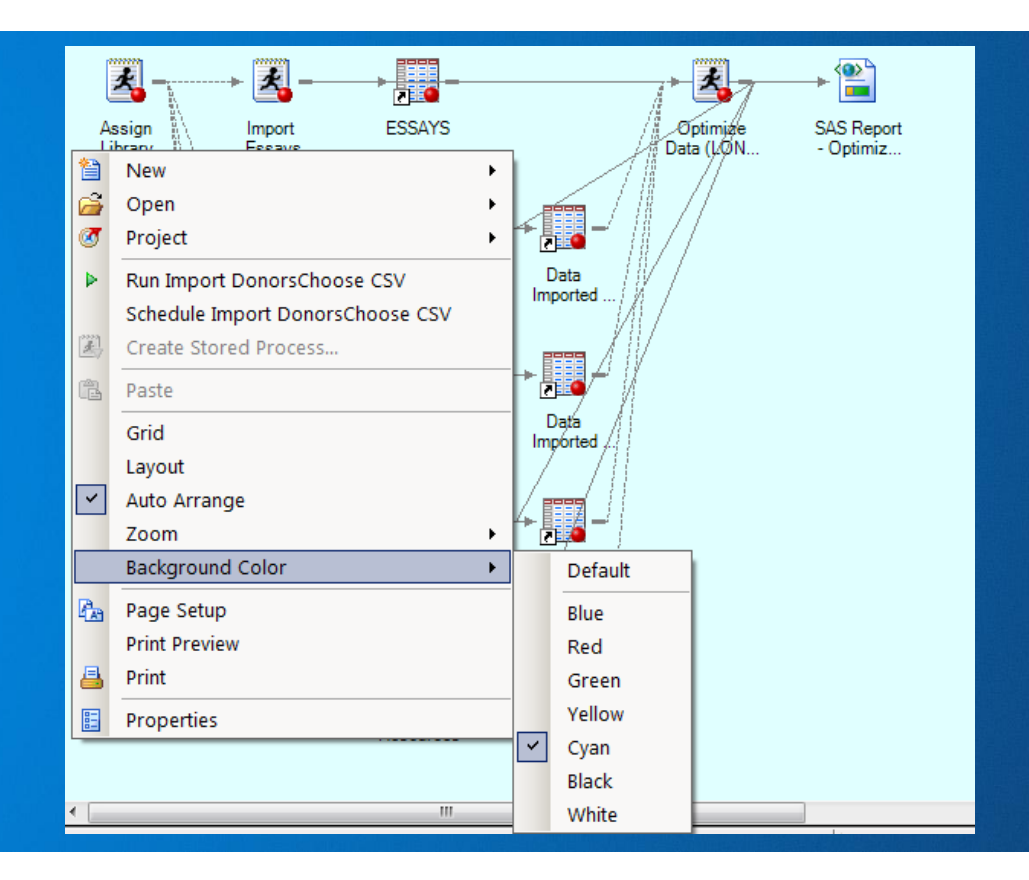

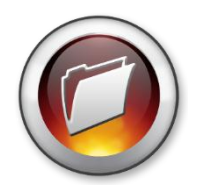

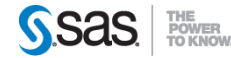

#### CUSTOM TASKS **WHEN "BUILT IN" IS NOT ENOUGH**

- Custom tasks extend the built-in features
- Many available for download from:
	- <http://go.sas.com/customtasksapi>
	- <http://blogs.sas.com/sasdummy>
- Easy to install and use
- See a need? Write your own.

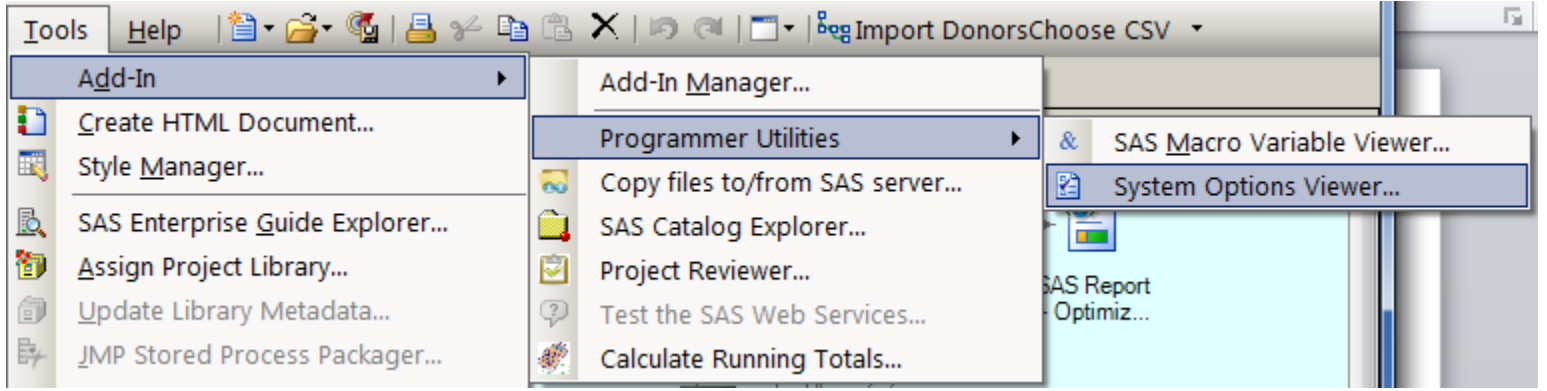

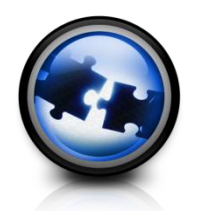

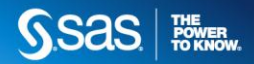

#### CUSTOM TASK #1 **INSPECTING MACRO VARIABLES**

- "Macro variable view-inator"
- View names/values/scope
- Filter by names or values
- "Quick view" for macro expressions

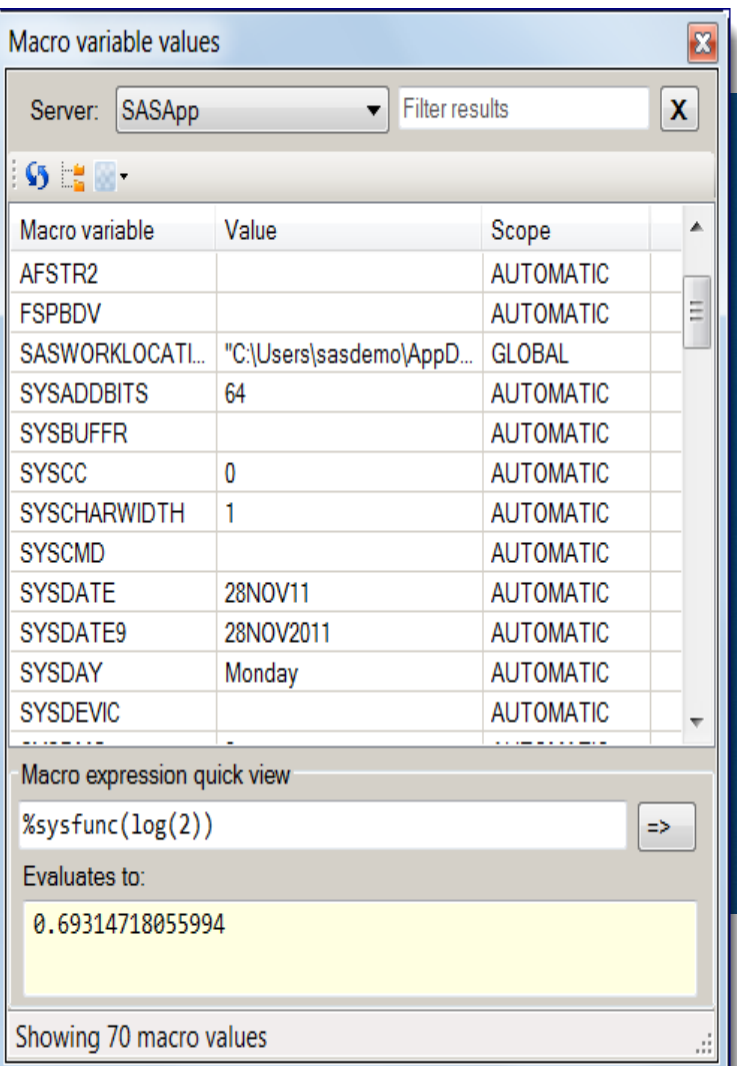

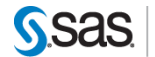

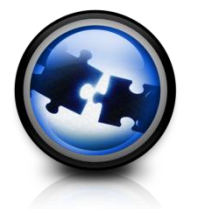

#### CUSTOM TASK #2 **VIEWING SAS SYSTEM OPTIONS**

- "System options view-inator"
- View name/value/group
- Filter by name/value
- Shows startup value, description, and how set

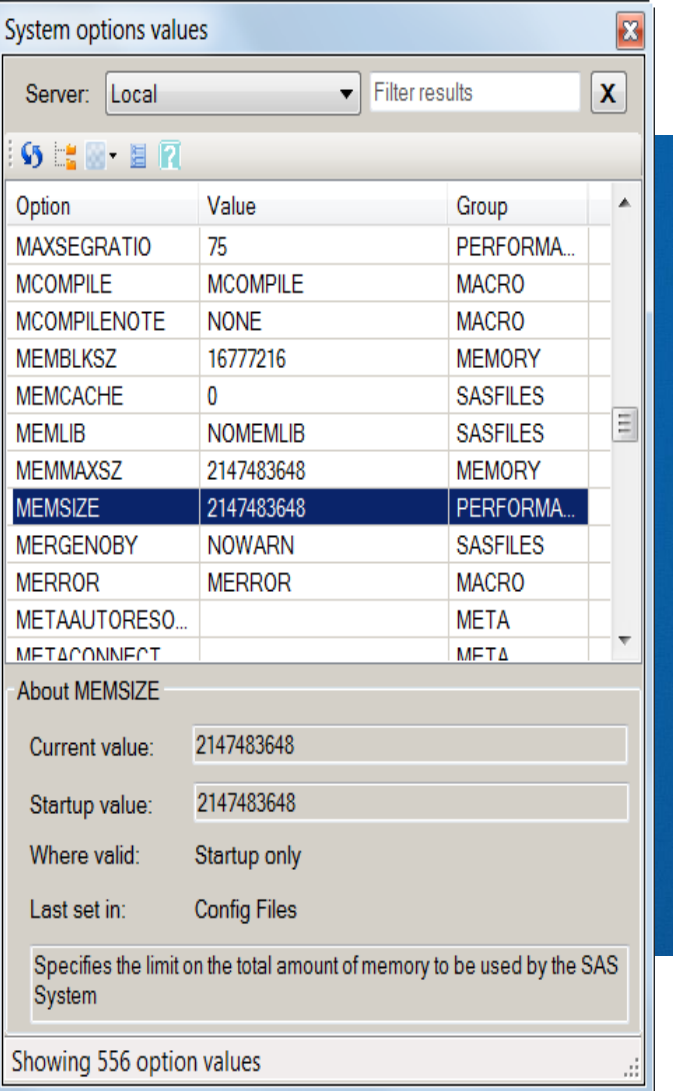

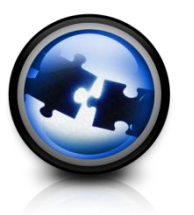

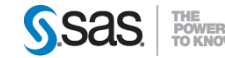

#### CUSTOM TASK #3 **REVIEWING PROJECT CONTENTS/METRICS**

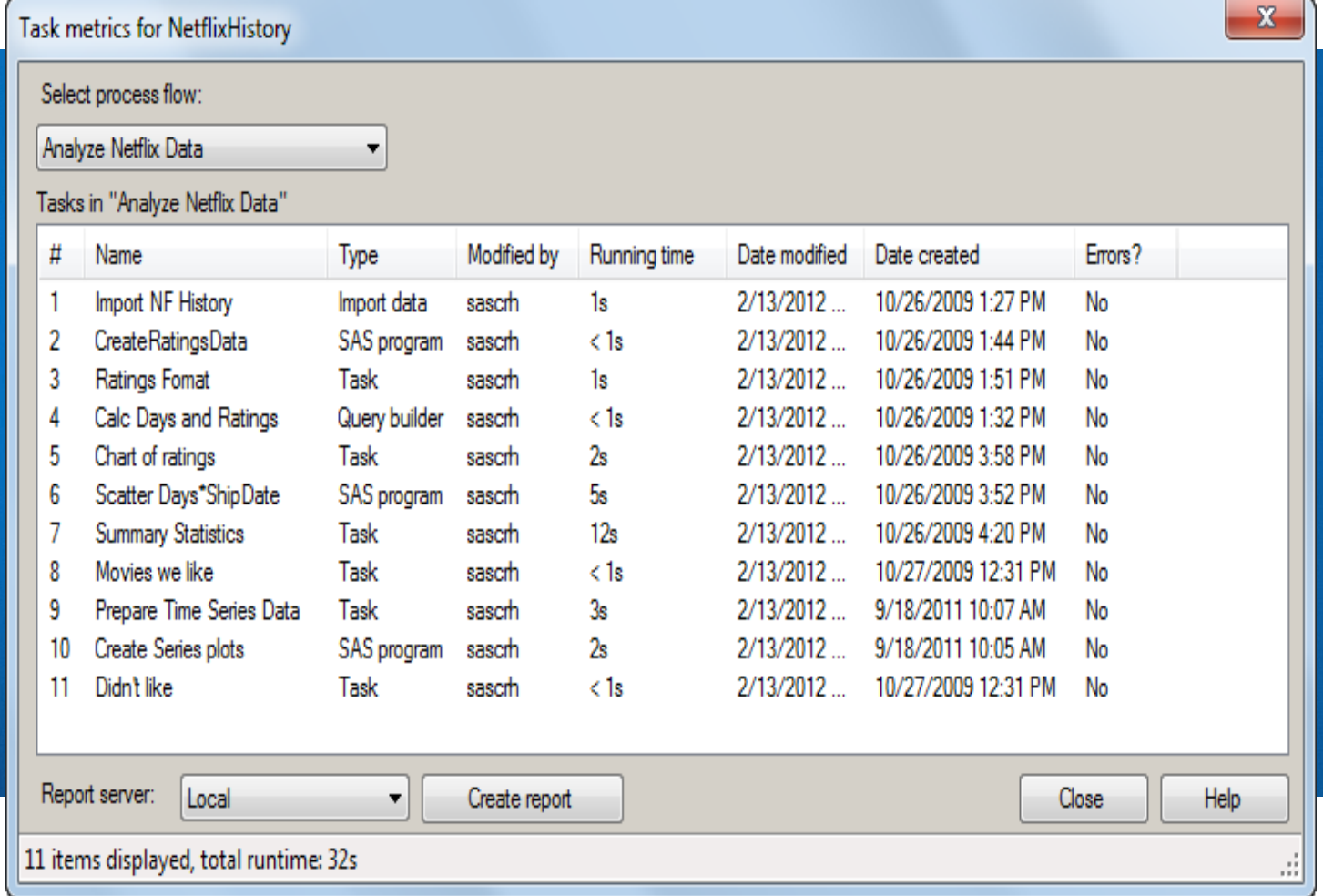

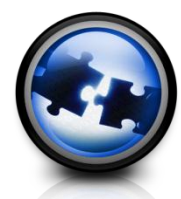

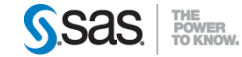

#### CUSTOM TASK #3 **REVIEWING PROJECT METRICS: REPORTING**

#### Tasks and programs in NetflixHistory

#### Process Flow=Analyze Netflix Data

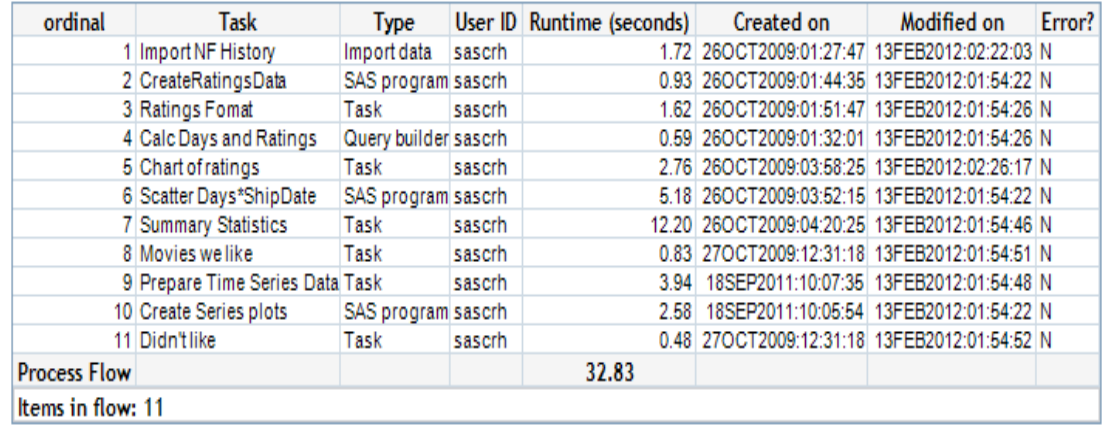

#### Process Flow=Analyze Netflix Streaming

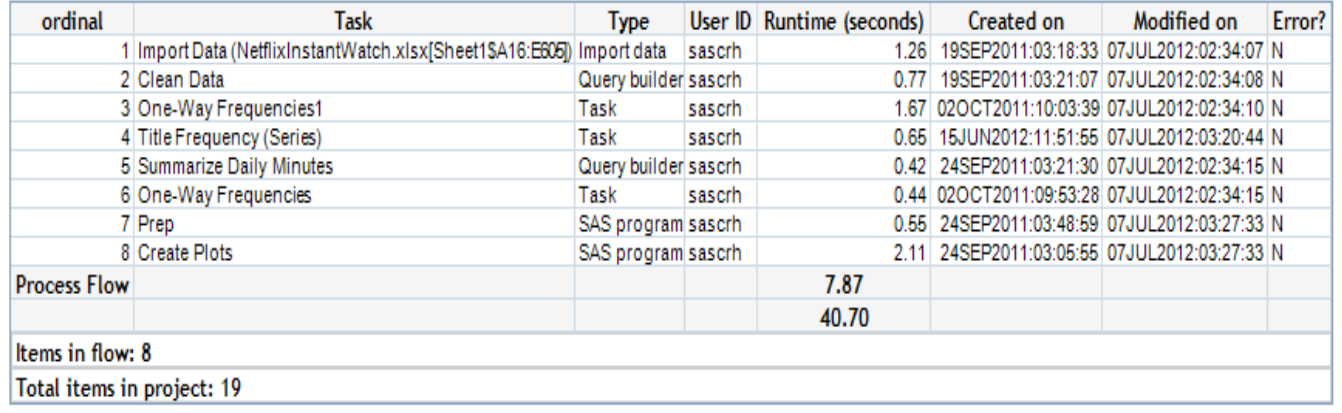

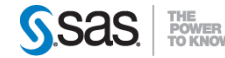

#### BONUS TOOL **SEARCHING SAS ENTERPRISE GUIDE PROJECTS**

- "EG Project search-inator"
- Search entire folder of EGP file
- Search for text in code/log/notes/process flow
- Open project from this tool

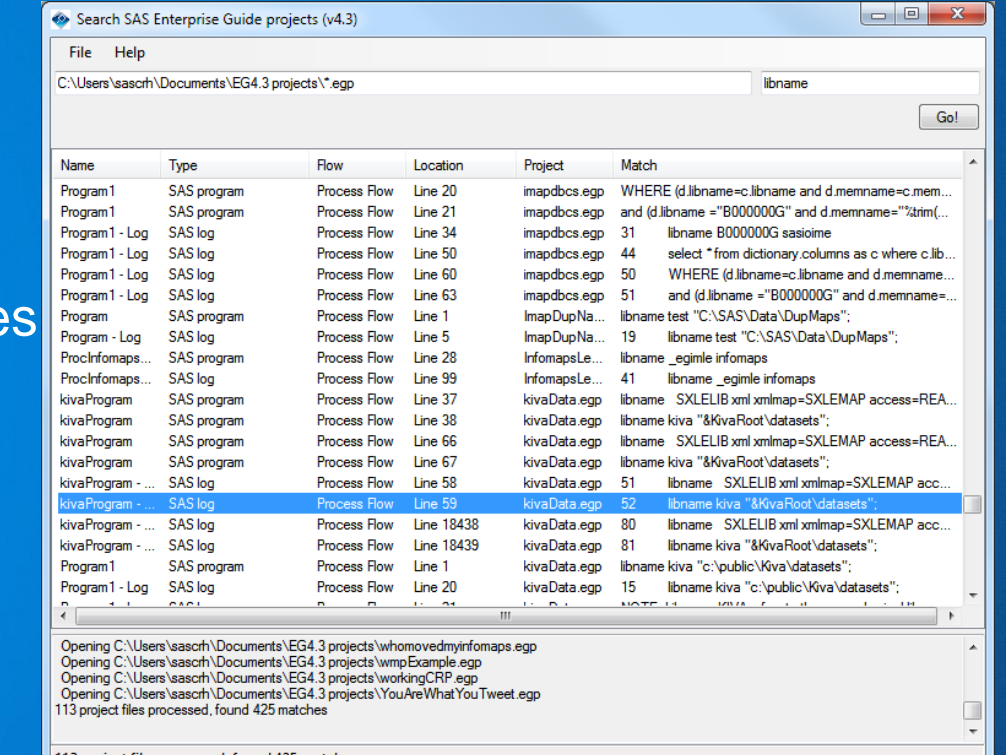

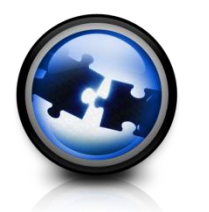

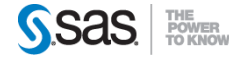

#### **MANY MORE SURFACE := "SCRATCHED"**

- Lots of small stuff:
	- Keyboard shortcuts
	- Editor macros/abbreviations
	- Application options vs. item-level options vs. project-level options
	- Using source management (collaboration)
	- Automating tasks
- If it's a challenge to you, ASK a question!

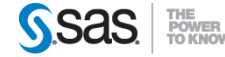

STAY CONNECTED **LEARN FROM OTHERS**

**Many SAS Enterprise Guide experts in the world!**

- Blogs @ SAS
- Discussion forums on support.sas.com/communities
- Conference papers

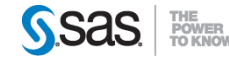

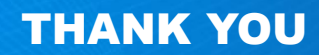

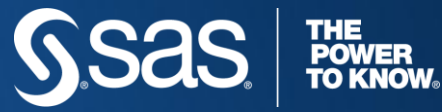

**Chris Hemedinger** Blog: http://blogs.sas.com/sasdummy Twitter: @cjdinger

www.SAS.com